# Introduction to Georeferencing.

MAR-E1046 Basics of GIS.

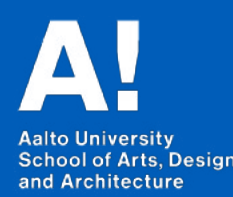

*Felix Bourgeau 2019 Slides borrowed from Jaakko Madetoja*

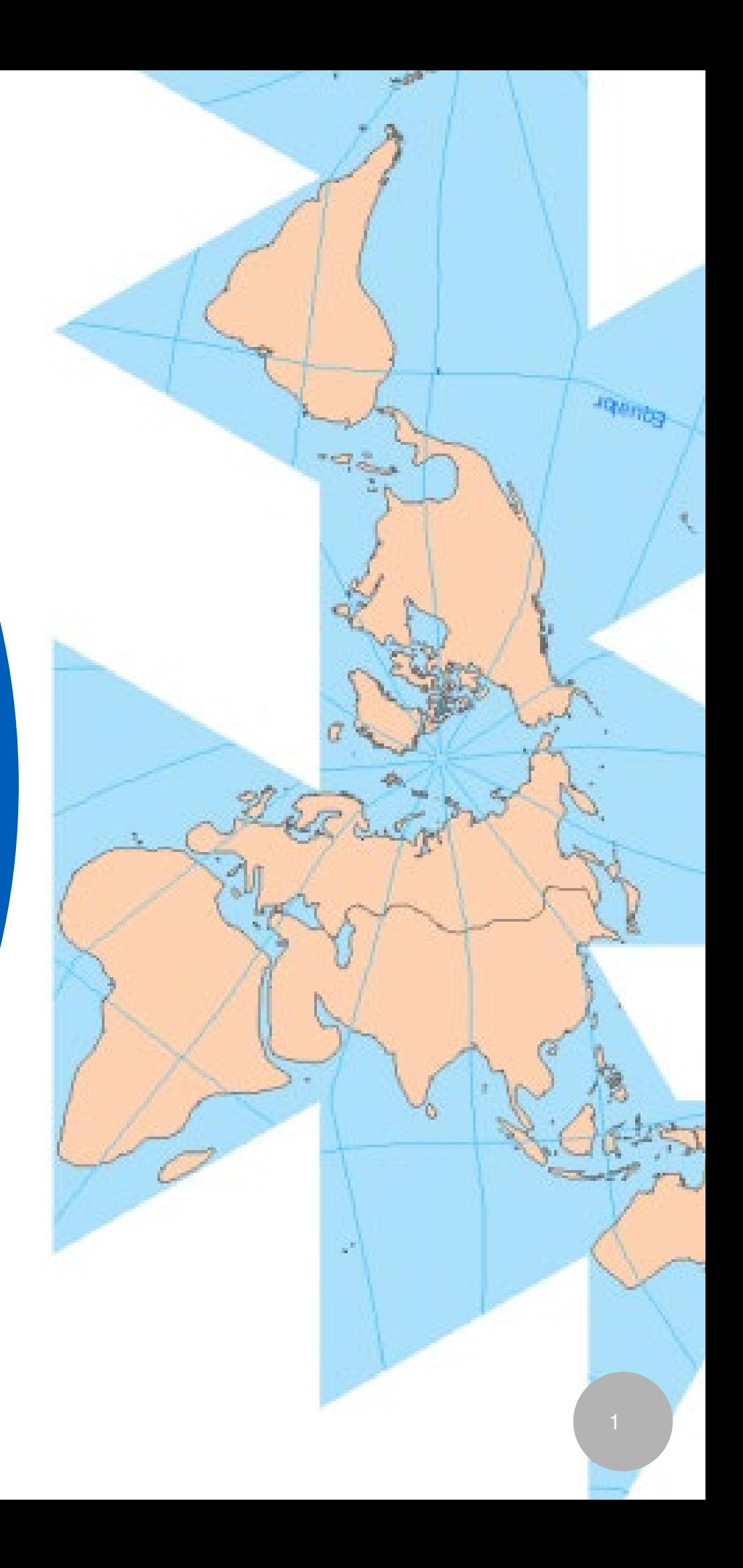

## **Georeferencing**

Data editing New layers Attribute editing

### **Today you will learn**

- To describe the basics of different types of referencing systems
- To explain the differences between geographical and projected coordinate systems
- To calculate and detect values of different projected coordinate systems
- To define and transform coordinate systems in ArcMap

## Learning goals

- **Georeferencing = to express a location on Earth** Location has to be known in GIS
- **We need a reference system to describe a location** Reference system has to be Unambiguous (to some extent) Known to users Constant in time
- **Properties of reference systems:**

Accuracy of positioning Type: Metric (distances), ordinal, or nominal

## What is georeferencing?

## Different types of reference systems

- Place names
- Street addresses
- Identification system

### **• Coordinate system**

Discussed only shortly, because they are rarely used in a GIS

## Place names

- **Common in every day positioning**
- **Names often commonly known** Some can be only locally known Same name for different places; ambiguous
- **System scales really well** From continents to small villages
- **Changes (slowly) in time**

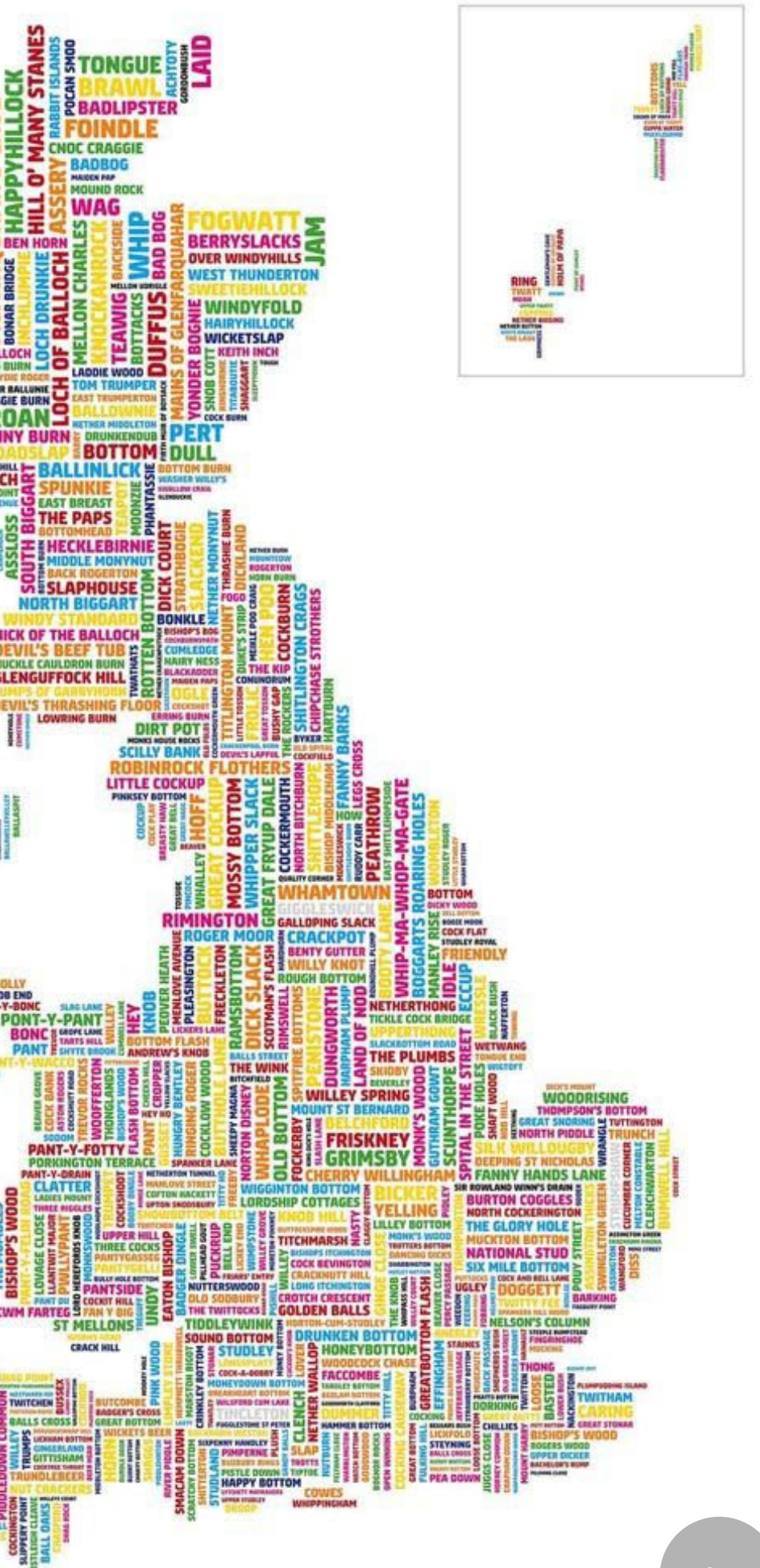

## Identification systems

### **• Real estate identifier**

Every real estate and parcel has one Hierarchical and unique in Finland

### **• Grid identifier**

E.g. rescue service grid Grid size defines the accuracy

### **• IP addresses**

Can be used for geocoding, if the address for the user is known Accuracy varies

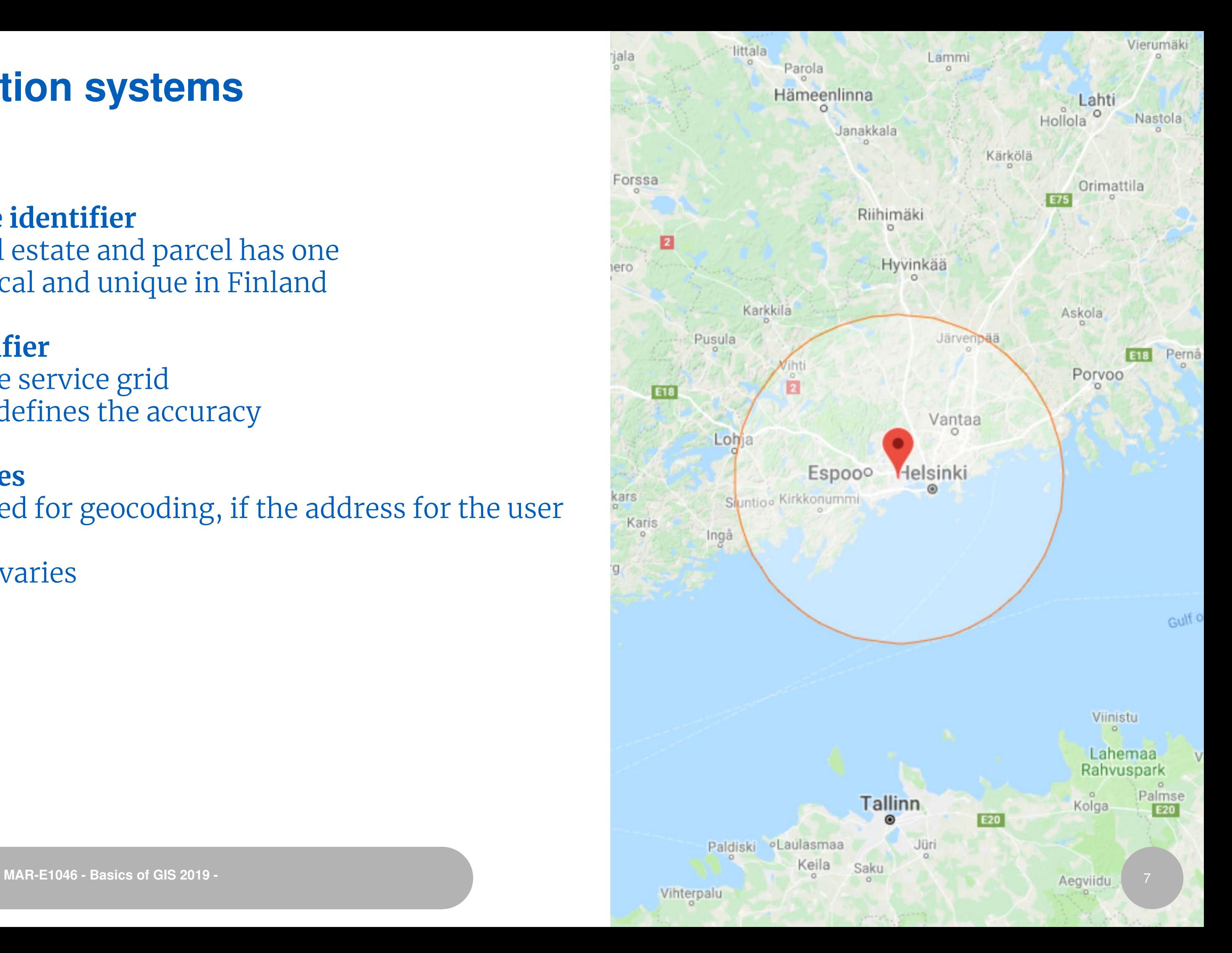

## Coordinate systems

- **Metric: Distances and directions**
- **Standard definitions, unambiguous**

**• Tied to the surface of Earth with benchmarks (kiintopiste)**

- **Transformations and conversions possible**
- **Stabile: Only small changes in time** Tectonic plate movement, upthrust (maannousu), major earthquakes

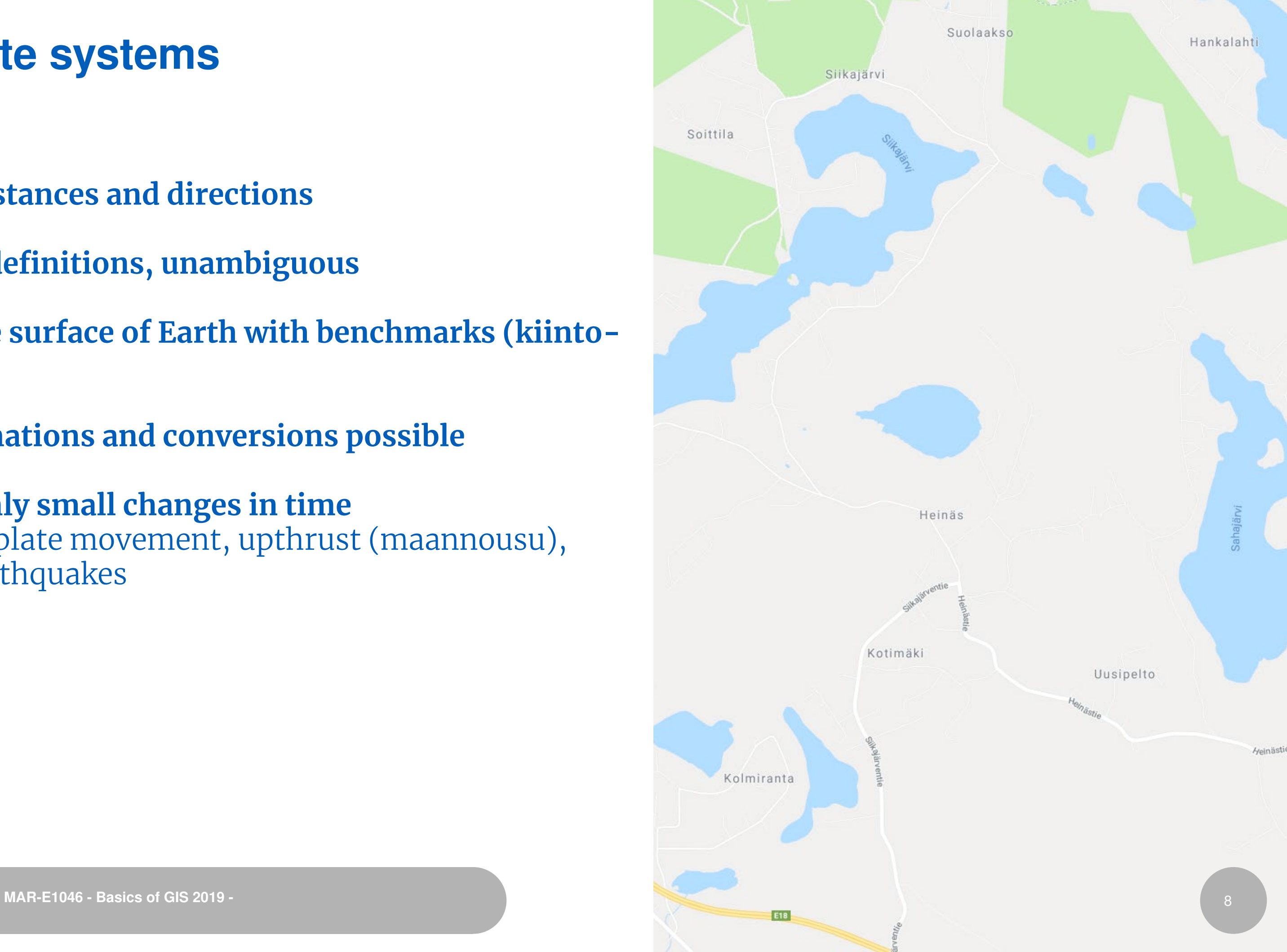

## Starting point: Earth

**• Geoid (geoidi), i.e. ocean level, is bumpy and slightly flattened ball**

**• It is replaced by regular shaped ellipsoid in calculations**

**• Ellipsoid is placed in the center of Earth and tied to rotation creating a reference system**

**• Location is reported using geographic coordinates latitude, longitude and height (ϕ, λ and h)**

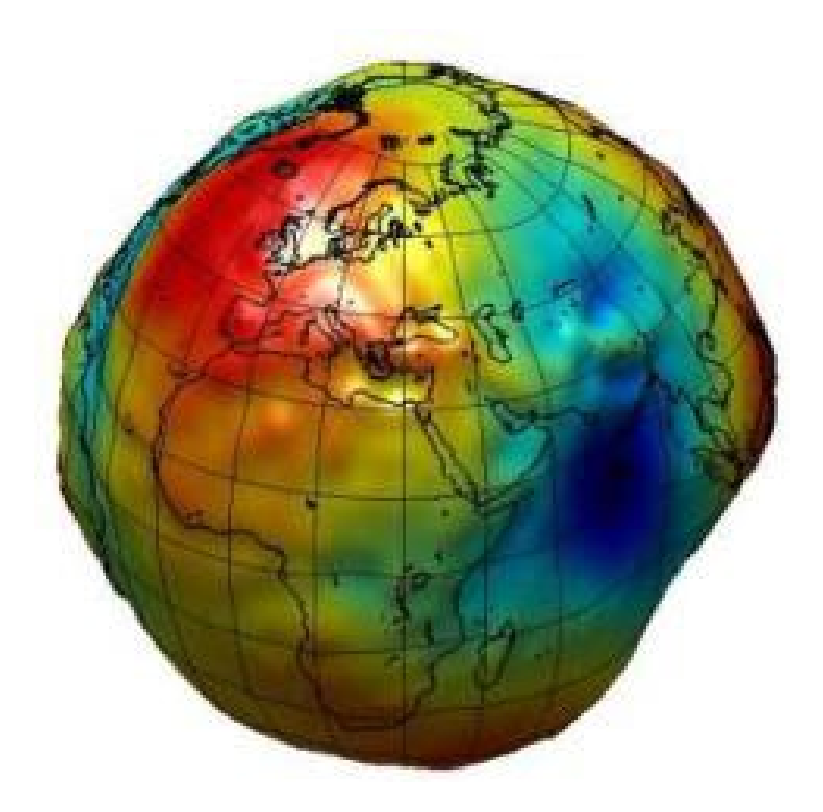

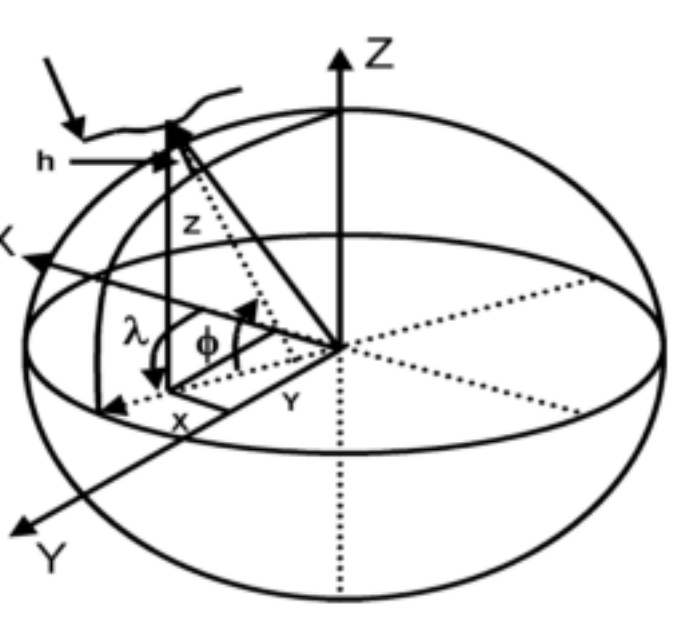

## Longitude (pituusaste)

**Specifies the east-west position; the angle between a meridian and the Prime Meridian (λ) (East/West [0..180º])**

**Meridian (pituuspiiri): great circle running through poles**

**Prime Meridian: meridian running through Greenwich**

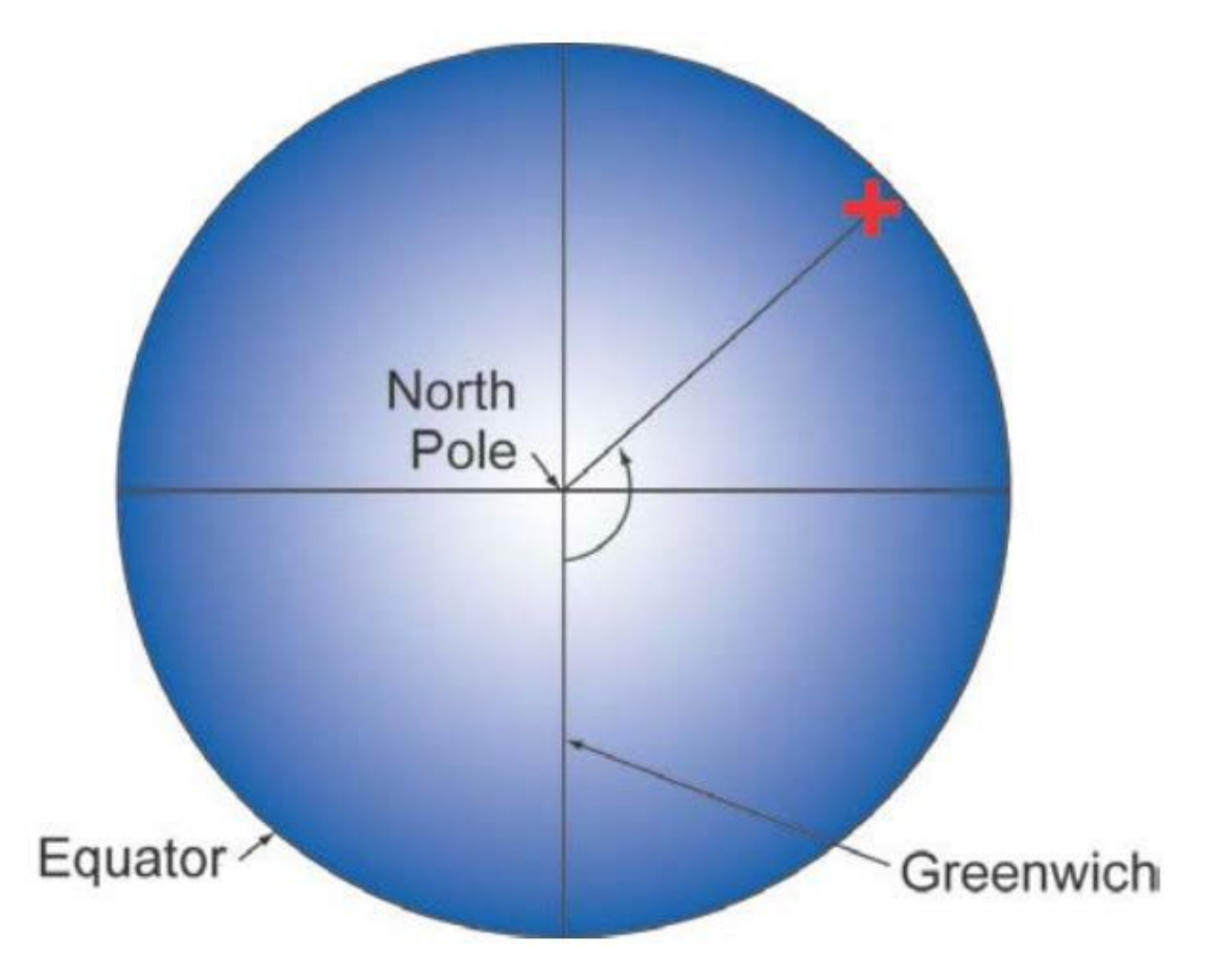

**Specifies the north-south position; the angle between a normal of an ellipsoid and the equator plane (ϕ) (North/East [0..90º])**

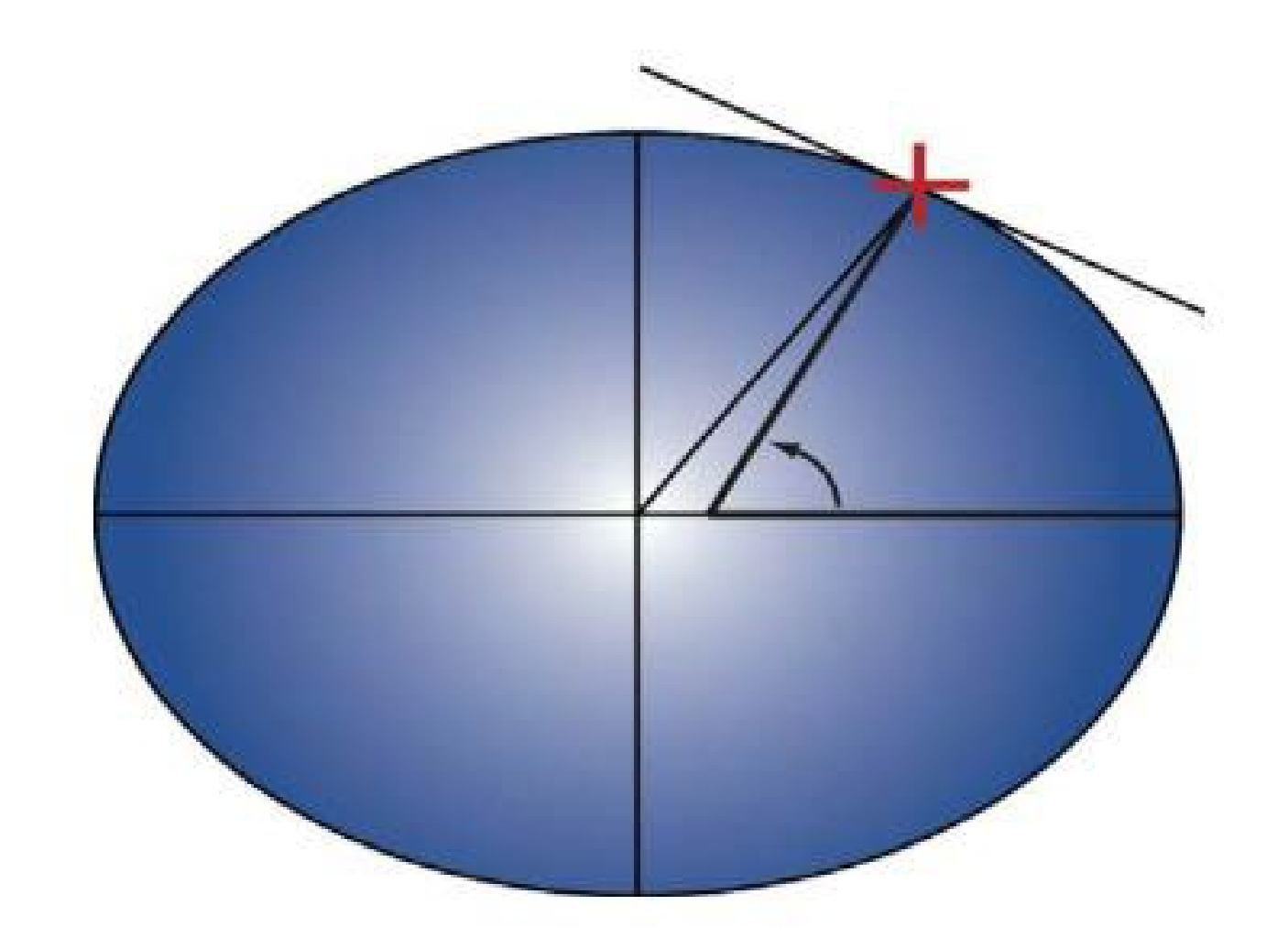

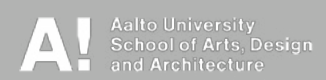

MAR-E1046 - Basics of GIS 2019 -  $11$ 

## Geographic coordinate systems

- **Different systems are based on different ellipsoids and center points**
- -> Same coordinates point to different places in different systems
- **Transformations between systems possible**

**• This is often automatic in GIS assuming each layer has its real system defined and parameters are correct**

Note: Always set the coordinate system of a layer to the correct one (found from metadata)!

**• Most common geographic coordinate system is WGS84 (used in GPS)**

## Projection from ellipsoid to a flat plane

### **• Multiple reason to use plane coordinates (east, north) instead of angles:**

- Easier to measure and calculate distances
- Maps are shown on paper or screen (both planes)
- Raster is a plane; difficult to create a raster on curved surface
- Visualizing the Earth all at once can only be done when projected

### **• Projecting a curved surface to a plane always causes deformations:**

- Conformal projections preserve shapes and angles
- Equivalent projections preserve areas and area ratios
- Equidistant projections preserve distances between points

## Example: Conformal and equivalent projections

**Mercator (conformal) Peters (equivalent)** 

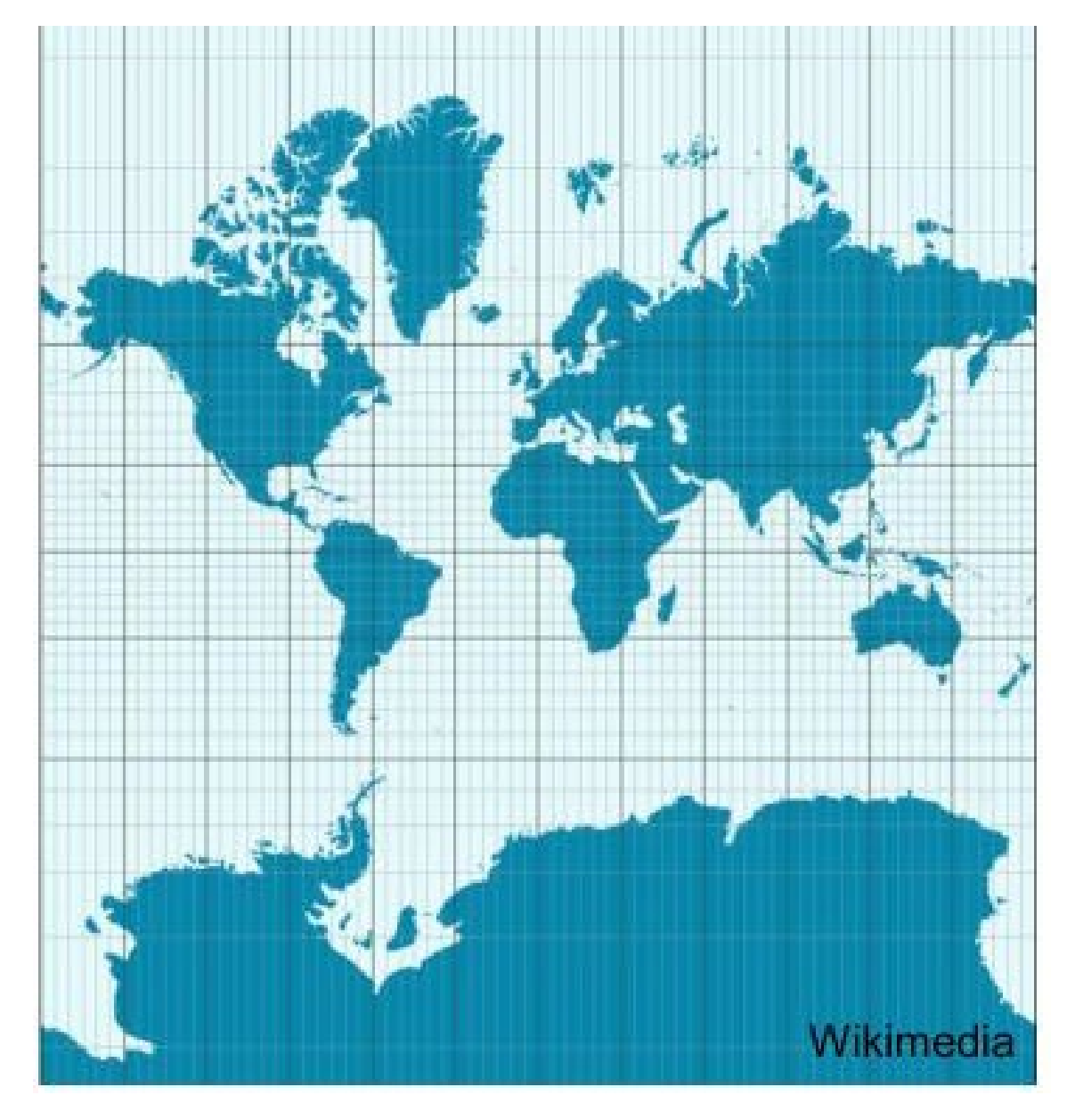

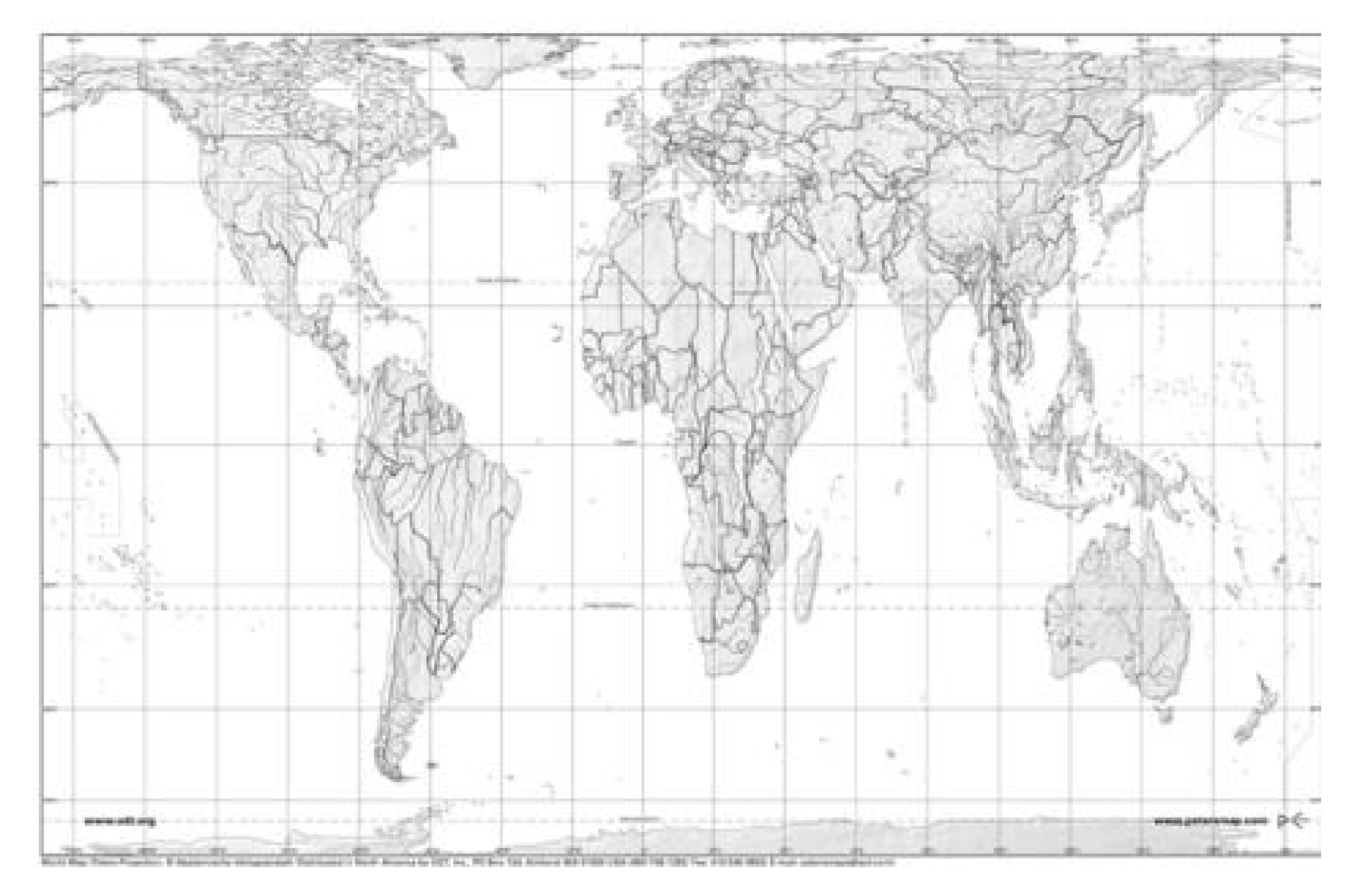

**MAR-E1046 - Basics of GIS 2019 -**

## Projection

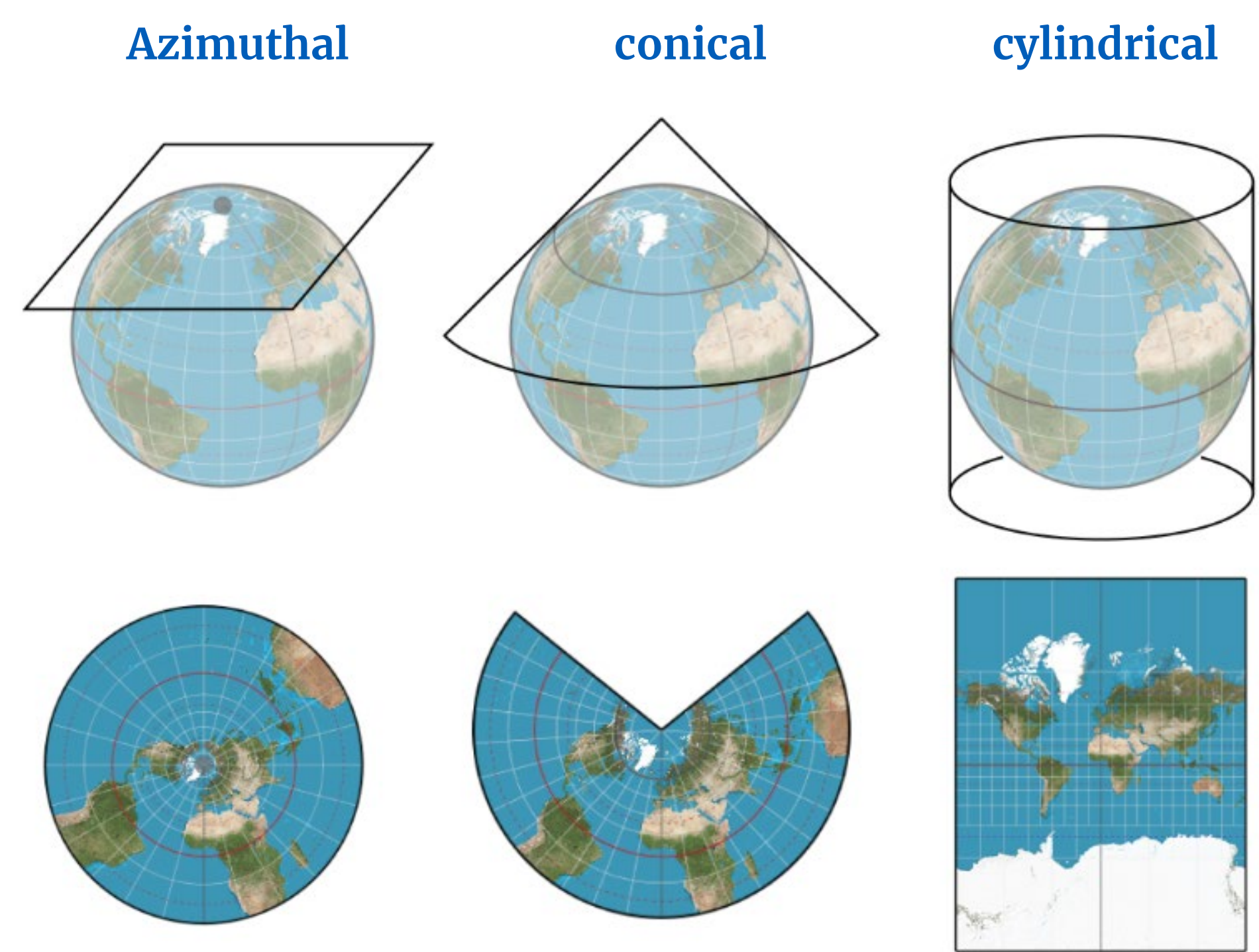

*https://gistbok.ucgis.org*

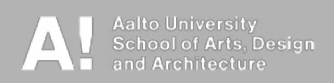

MAR-E1046 - Basics of GIS 2019 -  $\begin{pmatrix} 15 & 15 \end{pmatrix}$ 

## Using zones in projected coordinate systems

- **Motivation: Projected coordinate systems are accurate only along a thin strip**
- **Zonal projections: Divide the whole area (continent, country) in zones (thin strips) and use a separate projection and coordinate system for each**
	- Coordinate values are not continuous when moving from one zone to another; need conversions

## Zones in Universal Transverse Mercator (UTM) system

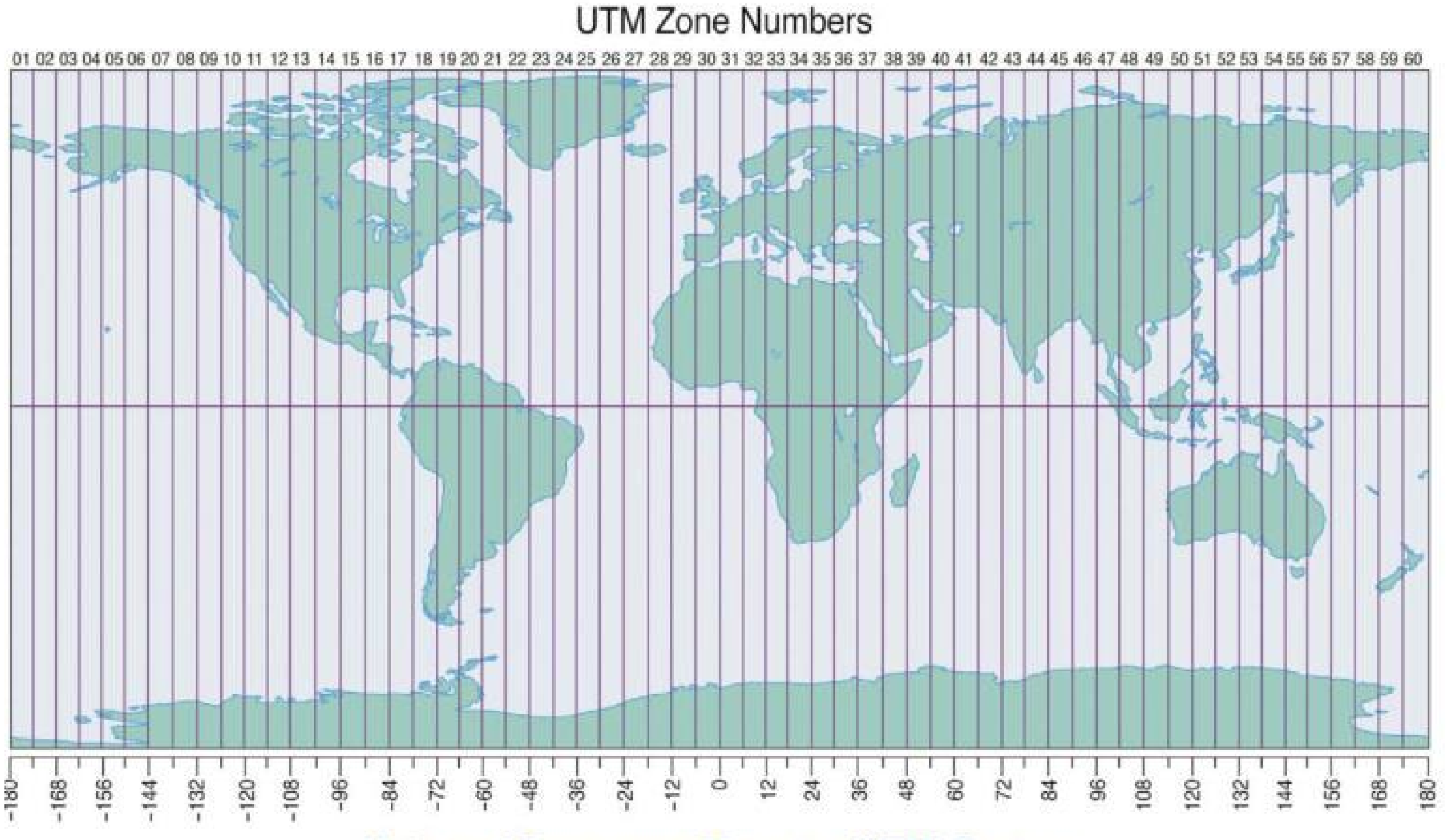

### **Universal Transverse Mercator (UTM) System**

MAR-E1046 - Basics of GIS 2019 -  $17$ 

## Using zones in projected coordinate system

- **North coordinate (N) is measured from the Equator**
- **East coordinate (E) is 500 000 m in the central meridian** This is to avoid negative coordinates
- **Finnish version, ETRS-TM35FIN:** ETRS refers to ellipsoid ETRS89 (or EUREF-FIN)

TM35 (Transverse Mercator) zone number 35

FIN refers to special conditions made: wider zone than normal

![](_page_17_Figure_8.jpeg)

## Switch to ArcMap

- **Open a new document (File -> New) to ensure the map view has no coordinate system**
- **Add layers buildings.shp and postal\_code.shp** (note that they are missing the .prj-file!)
- **Where are the data sets located in the map view?**  Use Zoom to Layer to find out (right-click the layer). What can you say about the coordinate systems based on the values shown in the lower right corner of the map view?
- **Delete both layers from the view and open Catalog from Window -> Catalog. From there you can change/set coordinate systems by right-clicking a layer -> Properties -> XY Coordinate System**
	- Set WGS 1984 (Geographic -> World) for the buildings and ETRS 1989 TM35FIN (Projected -> National Grids -> Finland) for the postal code areas
- **Add the layers now to the map view (note how the .prj file has appeared). You might also need to set the projection for the map view by right-clicking the Layers in Table of Contents**

## Coordinate transformation in ArcMap

**Setting the coordinate system to a different does not transform the coordinate values!**

**Easiest way to transform coordinates for a layer is setting a desired system to map view (rightclick Layers…) and exporting data (right-click the layer, Data -> Export Data) with the option "Use the same coordinate system as: the data frame".**

**Try transforming the buildings to ETRS 1989 TM35FIN system**